## *ECG TasCabilE Cardio-C - 3 dErivazioni Cardio-C PoCkET ECG - 3 ChannEl ECG Cardio-C PoCkET - 3 Canaux Cardio-C PoCkET ECG - 3 CanalEs*

Manuale utente - User manual - Notice d'utilisation - Manual de uso

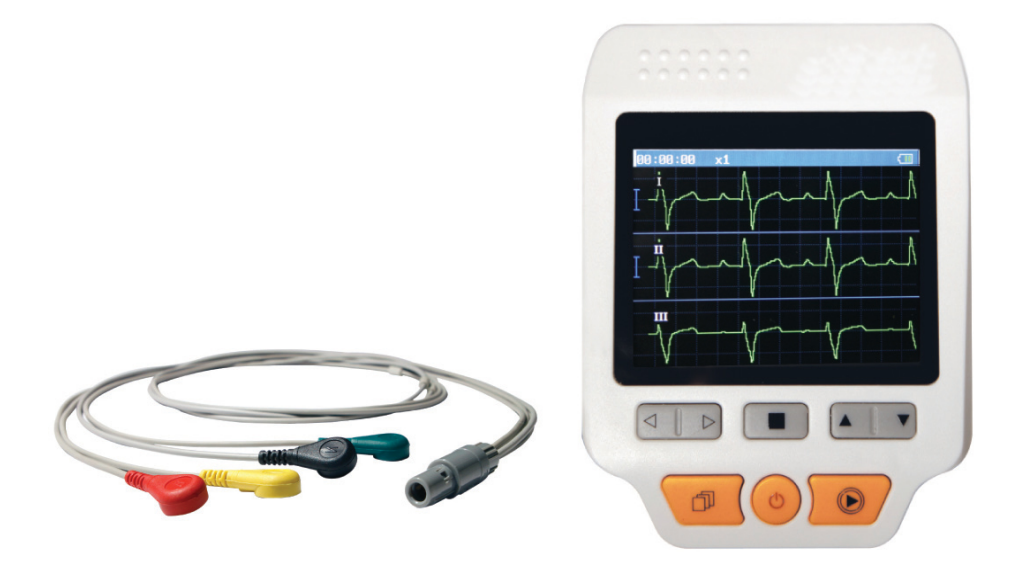

*ATTENZIONE: Gli operatori devono leggere e capire completamente questo manuale prima di utilizzare il prodotto. ATTENTION: The operators must carefully read and completely understand the present manual before using the product.*

*AVIS: Les opérateurs doivent lire et bien comprendre ce manuel avantd'utiliser le produit.*

ATENCIÓN: Los operadores tienen que leer y entender completamente este manual antes de utilizar el producto.

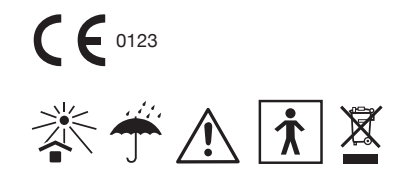

#### *istruzioni per l'utente*

Gentile utente,

La ringraziamo per aver scelto il nostro prodotto. La invitiamo a leggere attentamente il manuale prima di procedere all'utilizzo dell'apparecchio. Le presenti istruzioni descrivono le procedure operative da seguire per evitare anomalie di misurazione, danno all'apparecchio o lesioni alle persone. Il fabbricante detiene il diritto di apportare modifiche al presente manuale in ogni momento e senza alcun obbligo di preavviso.

Versione del manuale: 1.1 Tutti i diritti sono riservati.

## *avvErtEnzE*

- 1. Verificare che l'apparecchio non riporti danni visibili potenzialmente nocivi alla sicurezza dell'utente o suscettibili di ridurre le prestazioni di misurazione. NON utilizzare l'apparecchio in presenza di danni evidenti.
- 2. Se il cavo dell'ECG è danneggiato NON utilizzarlo. Procedere a sostituirlo.
- 3. Non procedere ad autodiagnosi sulla base delle misurazioni e dei loro risultati; informare sempre il proprio medico delle eventuali anomalie riscontrate.
- 4. L'apparecchio NON è stato progettato né sviluppato per la diagnostica medica.
- 5. L'apparecchio NON è stato progettato né sviluppato per fini terapeutici.
- 6. NON utilizzare l'apparecchio in prossimità di acqua o in luoghi umidi (per esempio in bagno).
- 7. NON utilizzare in ambienti caratterizzati da interferenza elettromagnetica elevata.
- 8. Ogni intervento tecnico deve essere svolto ESCLUSIVAMENTE da personale debitamente qualificato.
- 9. Per verificare le proprie condizioni cardiache è necessario sottoporsi a un ECG clinico.
- 10. Collegare/scollegare il cavo dati dal monitor con delicatezza e attenzione; NON torcere o tirare con forza il cavo dati e la sua spina per inserirla o disconnetterla dalla porta d'interfaccia, poiché ciò potrebbe provocare danni alla porta dell'interfaccia dati.
- 11. Il monitor mostrerà all'utente la scritta "Contatto?" per segnalare l'eventuale sovraccarico dell'amplificatore dell'ECG o di una saturazione dovuta al distacco degli elettrodi al loro insufficiente contatto con la pelle del soggetto.
- 12. Quando il cavo USB è connesso al computer, NON toccare gli elettrodi di metallo e NON posizionare gli elettrodi sul paziente misurazione poiché sussiste il pericolo di folgorazione.
- 13. Gli elettrodi dell'ECG, le derivazioni e il cavo dati NON devono entrare in contatto con altre parti.
- 14. Per una buona qualità del segnale ECG si raccomanda l'utilizzo di elettrodi a cloruro d'argento (Ag/AgC1).
- 15. Al termine della loro vita utile, smaltire l'apparecchio e i suoi accessori secondo le norme locali in materia.

## **INDICE**

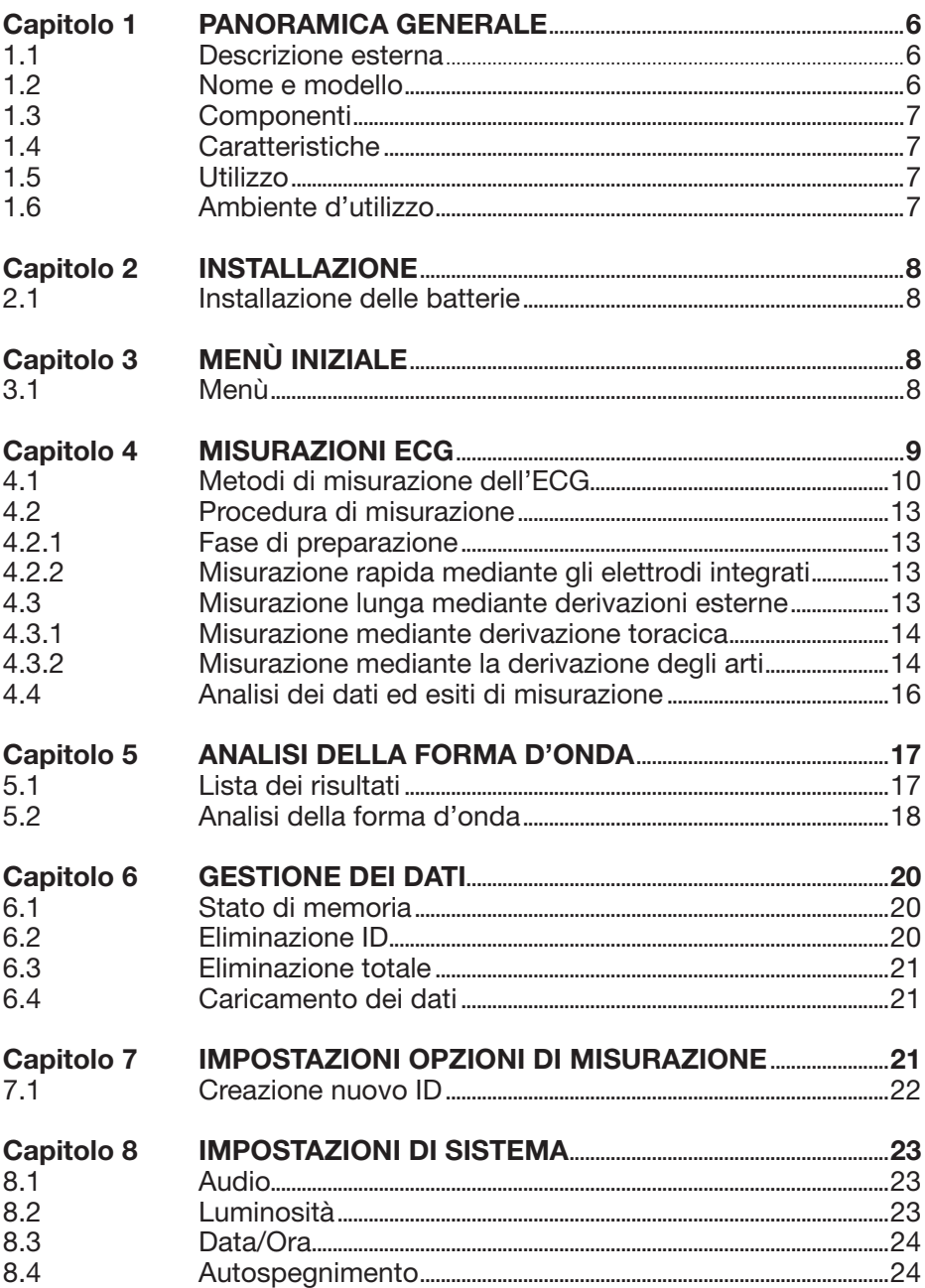

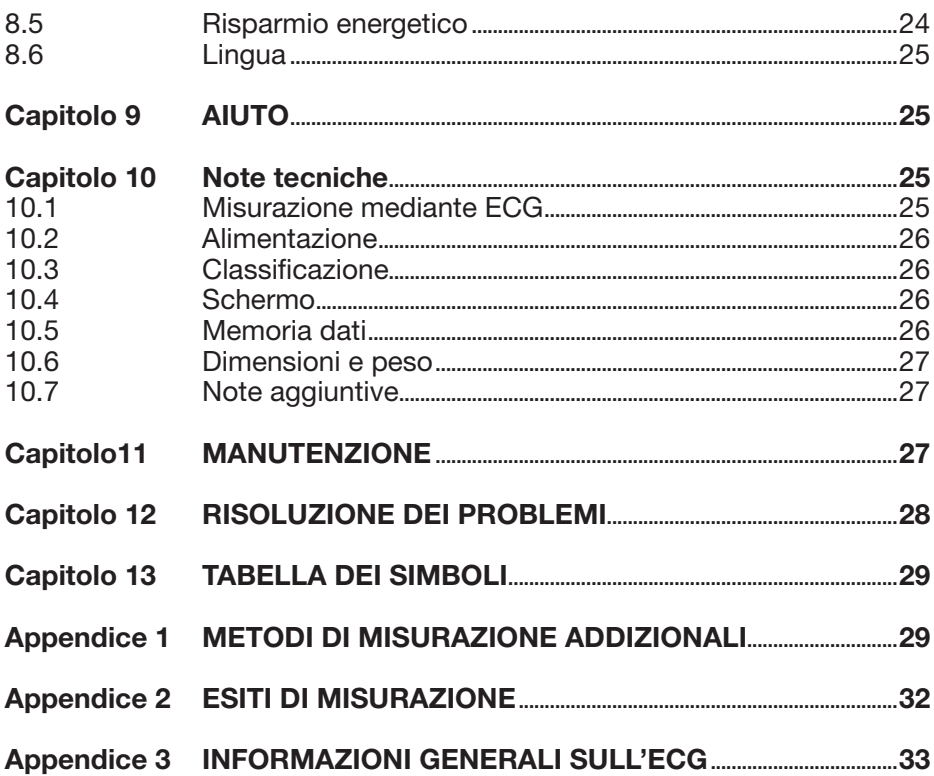

## *Capitolo 1 PanoramiCa GEnEralE*

### *1.1 descrizione esterna*

- 1. **@ Power: tenere premuto per circa** 2 secondi per accendere o spegnere l'apparecchio; premere una volta per accendere o spegnere la retroilluminazione del display.
- 2.  $\Box$  Back: consente di tornare al menù precedente.
- 3. Elettrodo di metallo I
- 4.  $\odot$  Misurazione: tasto rapido per l'accesso agli elettrodi integrati. Premere questo tasto per iniziare la misurazione.
- 5. OK: Conferma la selezione o la modifica.

#### 6. Tasti direzionali:

 Sinistra: Muove il cursore indietro/ a sinistra o regola i parametri.

Destra: Muove il cursore avanti/

a destra o regola i parametri.

▲ Su: Muove il cursore sopra/avanti o regola i parametri.

 Giù: Muove il cursore sotto/indietro o regola i parametri.

- 7. Schermata: Mostra le forme d'onda dell'ECG e i dati.
- 8. Sportello ENTRATA/USCITA
- 9. Asola per cordino
- 10. Interfaccia USB: presa dati USB
- 11. Presa d'ingresso CC
- 12.  $-M$  Presa cavo: Per collegare il cavo
- 13. Altoparlante
- 14. Elettrodo di metallo II e III
- 15. Sportello della batteria, targhetta del produttore

## *1.2 nome e modello*

Nome: Easy ECG Monitor Modello: PC-80D

6 5  $\overline{2}$  $\mathcal{B}$ 1 10 11 12

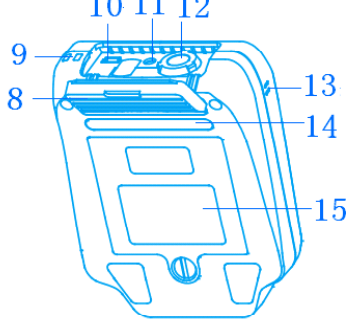

Δ

 $000000$ 

Figura 1.1

## *1.3 Componenti*

L'Easy ECG Monitor PC-80D è composto principalmente da schede di circuito, schermo di visualizzazione, elettrodi di metallo e derivazioni.

## *1.4 Caratteristiche*

- 1. Piccolo, leggero e portatile.
- 2. Un unico tasto per eseguire tutte le misurazioni.
- 3. Lo schermo LCD a colori, a matrice di pixel, consente una visualizzazione chiara delle forme d'onda e dei risultati dell'ECG.
- 4. Possibilità di visualizzare fino a 19 risultati di misurazioni diverse.
- 5. Memoria integrata ad alta capienza: le forme d'onda a canale singolo rimangono registrate nella memoria per 24 ore, le forme d'onda a tre canali restano memorizzate per 8 ore.
- 6. Misurazione rapida mediante elettrodi metallici integrati; le derivazioni esterne con cavo (compresi gli elettrodi per torace e arti) per misurazioni lunghe sono opzionali.
- 7. Comando vocale.
- 8. La funzione di gestione dati permette di visualizzare e cancellare i dati a livello locale nonché di caricarli sul proprio computer.
- 9. Funzione di autospegnimento programmabile.
- 10. Risparmio energetico.

## *1.5 utilizzo*

L'Easy ECG Monitor è stato progettato per misurare e registrare la forma d'onda dell'ECG e la frequenza cardiaca media di un adulto. Si presta sia all'uso ospedaliero sia a quello domiciliare e può essere facilmente utilizzato **z** dal paziente stesso in modo autonomo.

Questo apparecchio ECG è da utilizzarsi ESCLUSIVAMENTE per controlli sporadici e non può considerarsi equivalente delle attrezzature per ECG disponibili in cliniche e ospedali. L'uso del presente apparecchio per ECG non sostituisce il normale e regolare esame ECG né la relativa visita medica. Il medico può utilizzare i risultati delle misurazioni, tuttavia le informazioni fornite **PHTHALATES**dal presente apparecchio ECG non costituiscono valido e adeguato supporto per la formulazione di diagnosi dirette o decisioni analitiche.

## *1.6 ambiente d'utilizzo*

Temperatura 5°C - 40°C Umidità 30% - 80% Pressione atmosferica 70 kPa - 106 kPa

## *Capitolo 2 installazionE*

## *2.1 installazione delle batterie*

- 1. Aprire lo sportello della batteria utilizzando un cacciavite o una moneta.
- 2. Inserire 4 batterie AA come da figura 2.1.
- 3. Chiudere lo sportello e fissarlo **z** nuovamente in sede.

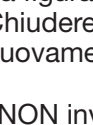

NON invertire la polarità invertita NOIN ILLYONE Smaltire le batterie esauste secondo le norme locali in materia.

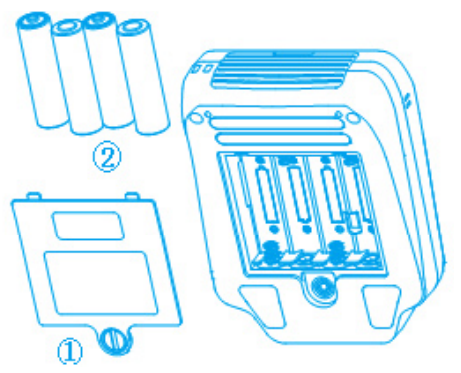

Figura 2.1

NOTA: Rimuovere le pellicole protettive dagli elettrodi prima di procedere alle misurazioni.

## *Capitolo 3 mEnu inizialE*

## *3.1 menu*

Tenere premuto il tasto di accensione per 2 secondi o in ogni caso fino al "bip" sonoro che conferma l'avvenuta accensione dell'apparecchio. Il display visualizza la schermata di avvio come da figura 3.1 per poi passare alla visualizzazione del menù iniziale come da figura 3.2. Mediante i tasti direzionali selezionare una delle 6 voci disponibili ed evidenziarla. Premere  $\blacksquare$  (OK) per accedere alla voce selezionata. Ogni voce è contraddistinta da un'icona, come segue:

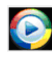

**C** Misurazione: rileva il segnale dell'ECG e contemporaneamente visualizza la forma d'onda e la frequenza cardiaca, analizza la forma d'onda per elaborare i risultati.

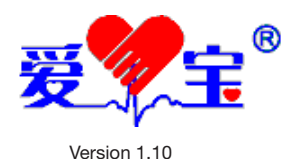

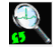

**Review:** richiama i dati registrati nella memoria nell'apparecchio (incluse le forme d'onda e i risultati di misurazione).

Figura 3.1

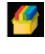

**Memoria**: per la gestione dei dati registrati, la verifica dello stato della memoria e la cancellazione dei dati.

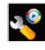

**Opzioni**: Voci relative alle misurazioni, inclusi selezione del segnale in arrivo, tempo di misurazione, larghezza di banda, impostazione allarme frequenza cardiaca e ID utente (numero ID).

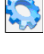

 $\overline{?}$ 

Setup: per impostare il sistema, inclusi data e ora, lingua, audio, schermata, ecc.

Aiuto: per reperire online informazioni sui metodi di misurazione e altre informazioni generali sull'ECG.

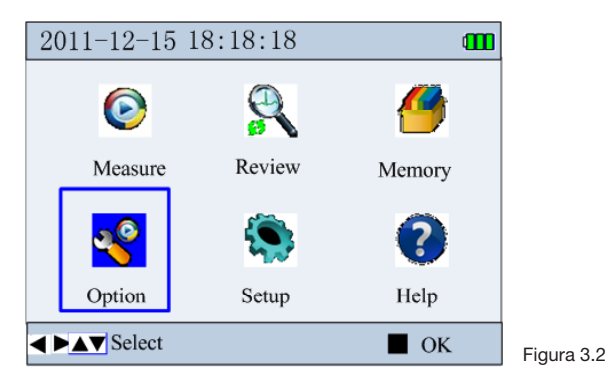

## *Capitolo 4 misurazioni ECG*

Vi sono due diversi metodi per la misurazione ECG: misurazione rapida mediante elettrodi integrati e misurazione lunga mediante derivazioni esterne.

- $\bullet$  Misurazione rapida: premere il tasto  $\odot$  per accedere direttamente alla modalità di misurazione rapida. Consente di visualizzare il segnale ECG a canale singolo misurato mediante gli elettrodi integrati. In base al posizionamento degli elettrodi si visualizzerà il segnale della derivazione I, della derivazione II o della derivazione toracica. Questa misurazione dura 30 secondi.
- Misurazione lunga: dopo aver selezionato la tipologia di segnale nel menù delle opzioni, portare il cursore sull'icona  $\blacksquare$  e premere il tasto  $\blacksquare$  (OK) per iniziare. Per questo tipo di misurazione si utilizzano le derivazioni esterne e non gli elettrodi integrati. Due le tipologie di segnale in ingresso:
	- 1. Misurazione dalla derivazione degli arti: restituisce un segnale ECG a tre canali mostrando contemporaneamente le derivazioni I, II e III.
	- 2. Misurazione dalla derivazione toracica: restituisce un segnale ECG a canale singolo da derivazioni toraciche diverse secondo il posizionamento dell'elettrodo. Da utilizzarsi per misurazione lunga.

## *4.1 metodi di misurazione dell'ECG*

Si consiglia di detergere la pelle con acqua e sapone per mantenerla umida ma non unta.

### *misurazione mediante gli elettrodi integrati*

È possibile avviare una misurazione ECG facile e veloce mediante gli elettrodi integrati posizionali rispettivamente su mano, gamba e torace.

#### • Misurazione sulla mano

Si effettua comodamente sulla mano o sul polso. La forma d'onda evidenziata da questo metodo equivale alla derivazione I di un tradizionale esame ECG.

A) Posizionamento sul palmo: tenere l'apparecchio con la mano destra e assicurarsi che le dita siano adeguatamente a contatto con gli elettrodi II e III. Premere quindi l'elettrodo I sul palmo sinistro come indicato nella figura 4.1.

B) Posizionamento sul polso: tenere l'apparecchio con la mano destra e assicurarsi che le dita siano adeguatamente a contatto con gli elettrodi II e III. Premere quindi l'elettrodo sinistro in un punto posto circa 2,5 cm sotto il polso sinistro come indicato nella figura 4.2. Questa procedura è da preferire quando il posizionamento sul palmo non produce un segnale ECG sufficiente.

Nota: Mantenersi rilassati durante la misurazione e assicurarsi che gli elettrodi entrino bene a contatto con la pelle. Tenere l'apparecchio in posizione corretta

evitando di muoverlo durante la misurazione. Una scarsa qualità del segnale può essere causata dall'imperfetta pulizia della pelle, pertanto si consiglia di detergere le parti interessate pulizia prima di ogni misurazione.

### • Misurazione su gamba

La forma d'onda evidenziata da questo metodo equivale alla derivazione II di un tradizionale esame ECG.

Seduti in modo comodo, rilassarsi e sollevare la gamba sinistra poggiandola su un supporto, quindi tenere l'apparecchio con la mano destra e assicurarsi che durante la misurazione le dita siano bene a contatto con gli elettrodi II e III. Posizionare l'elettrodo I sulla gamba sinistra sopra la caviglia, come indicato nella figura 4.3.

Figura 4.1 Posizionamento sul palmo

Figura 4.2 Posizionamento sul polso

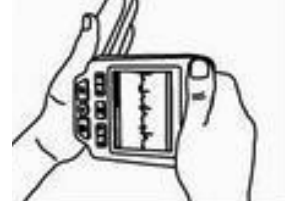

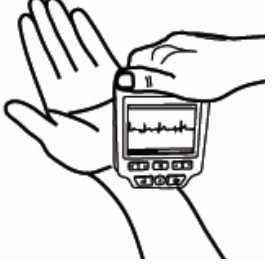

10

Nota: Mantenersi rilassati durante la misurazione e assicurarsi che la pelle sia pulita e adeguatamente umida.

#### • Misurazione sul torace

La misurazione sul torace garantisce un segnale molto più chiaro e riduce le interferenze rispetto ai due modi di misurazione sopra descritti.

La forma d'onda evidenziata da questo metodo è simile alle derivazioni V4 e V5 di un tradizionale esame ECG.

Tenere l'apparecchio con la mano destra e assicurarsi che le dita siano ben a contatto con gli elettrodi II e III, come mostrato nella figura 4.4.

Posizionare l'elettrodo I sul 5° spazio intercostale del torace sinistro in modo da allinearlo alla linea emiclaveare sinistra (posizione V4) o alla linea ascellare anteriore sinistra (posizione V5).

Nota: Mantenersi rilassati durante la misurazione e pulire preventivamente l'elettrodo I utilizzando un panno umido. Se la forma d'onda risulta irregolare o disturbata, trattenere il respiro per qualche istante per avere un segnale chiaro e stabile.

#### *misurazione mediante le derivazioni esterne*

Il segnale ottenuto con questo metodo di misurazione è molto più affidabile di quello ottenibile con i metodi descritti in precedenza. La misurazione mediante derivazioni esterne si effettua posizionando gli elettrodi sugli arti o sul torace.

#### • Elettrodi posizionati sugli arti

Nella schermata del menù iniziale accedere alla voce  $\mathbb{S}$  e selezionare come segnale d'ingresso "derivazione arti" (*limb lead*). I tre canali delle derivazioni I, II e III sugli arti sono misurati e mostrati contemporaneamente. utilizzati Per questa misurazione si possono usare sia elettrodi adesivi o elettrodi a pinza (opzionali). Il corretto posizionamento degli elettrodi è indicato nella figura 4.5.

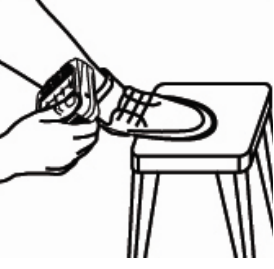

Figura 4.3 Misurazione su gamba

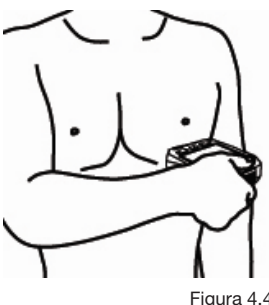

Figura 4.4 Misurazione su torace

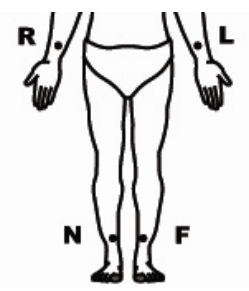

Figura 4.5 Posizionamento degli elettrodi sugli arti

R (Rosso): posizionare all'interno del braccio destro (tra polso e gomito); L (Giallo): posizionare all'interno del braccio sinistro (tra polso e gomito) F (Verde): posizionare all'interno della gamba sinistra (tra ginocchio e caviglia) N: (Nero): posizionare all'interno della gamba destra (tra ginocchio e caviglia)

funzionamento: Collegare le derivazioni agli elettrodi privati della pellicola protettiva e correttamente posizionati sugli arti, quindi collegare le derivazioni ingressi all'apparecchio. Accendere l'apparecchio e selezionare il segnale "derivazione degli arti" (*limb lead*). Impostare il tempo di misurazione nel menù delle opzioni, quindi premere il tasto ■ (OK) per avviare la misurazione.

Nota: Mantenersi rilassati, in posizione seduta o sdraiata. Assicurarsi di avere la pelle pulita e inumidirla se si utilizzano elettrodi a ventosa.

### • Elettrodi posizionati sul torace

Nella schermata del menù iniziale accedere alla voce **tota** e selezionare la derivazione toracica (*chest lead*). In questo caso il segnale è a canale singolo ed equivale alla forma d'onda di una tradizionale derivazione toracica da ECG ed è intesa a uso professionale (per esempio da parte di medici). Il posizionamento degli elettrodi è illustrato nella figura 4.6.

- R (Rosso): posizionare all'interno del braccio destro (tra polso e gomito);
- L (Giallo): posizionare all'interno del braccio sinistro (tra polso e gomito)
- F (Verde): posizionare sul 5° spazio intercostale all'altezza della linea ascellare anteriore sinistra;

N: (Nero): non utilizzato.

funzionamento: Collegare le derivazioni agli elettrodi privi della pellicola protettiva e correttamente posizionati sugli arti, quindi collegare le derivazioni all'apparecchio utilizzando gli appositi ingressi presenti sull'apparecchio. Accendere l'apparecchio e selezionare il segnale

Figura 4.6 Posizionamento degli elettrodi per la derivazione toracica

della derivazione toracica (*chest lead*). Impostare il tempo di misurazione nel menù delle opzioni, quindi premere il tasto ■ (OK) per avviare la misurazione.

### Note:

1. La misurazione toracica rileva il segnale ECG delle derivazioni toraciche (V1-V6). Per informazioni sul posizionamento dell'elettrodo V (verde) si rimanda all'appendice I. Impostare le informazioni relative alle derivazioni selezionate (V1-V6) nel mediante il menù delle opzioni.

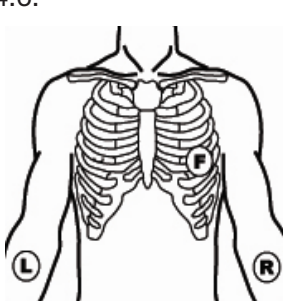

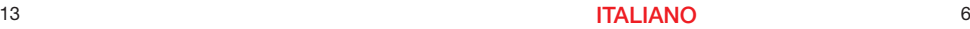

2. Per questo tipo di misurazione si possono utilizzare elettrodi adesivi o a pinza. Si rimanda all'appendice I per maggiori informazioni sulla procedura.

#### *4.2 Procedura di misurazione 4.2.1 Fase di preparazione*

La misurazione rapida si effettua come segue:

Nella schermata del menù iniziale, premere il tasto © per accedere direttamente alla modalità di misurazione rapida, come indicato nella figura 4.7. Sulla schermata compare un'icona che rappresenta il battito cardiaco e si visualizza il conto alla rovescia in secondi. Ogni secondo viene scandito da un "bip".

L'apparecchio verifica automaticamente la qualità del segnale e la schermata informa in tempo reale di eventuali problemi dovuti a forme d'onda non chiare o a segnale debole, anche visualizzando il messaggio "verificare il collegamento con le derivazioni".

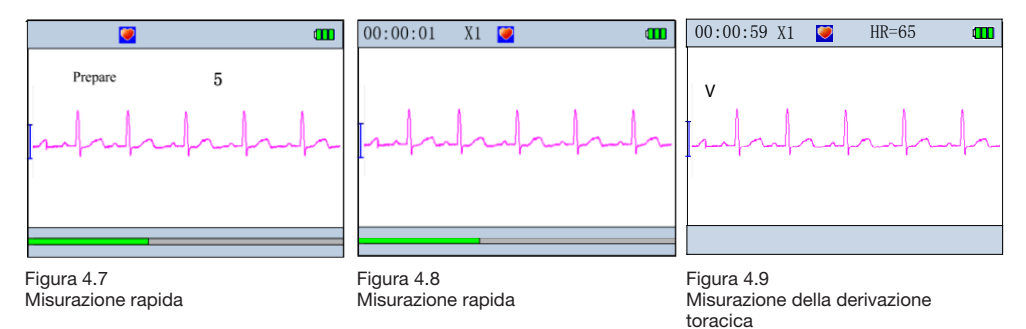

### *4.2.2 misurazione rapida mediante gli elettrodi integrati*

Fare riferimento alla sezione 4.1, paragrafo "Misurazione sulla mano" per maggiori dettagli sull'interazione tra elettrodi e pelle. Nella schermata del menù iniziale premere il tasto  $\odot$  per accedere direttamente alla fase di preparazione della modalità di misurazione rapida. Dopo 10 secondi compare la schermata di misurazione, come mostrato nella figura 4.8. Il tempo necessario alla misurazione è di circa 30 secondi.

## *4.3 misurazione lunga mediante derivazioni esterne*

Vi sono due opzioni: la derivazione degli arti e derivazione toracica. Per maggiori dettagli sul posizionamento degli elettrodi si veda la sezione 4.1.

### *4.3.1 misurazione mediante derivazione toracica*

Fare riferimento alla sezione 4.1, paragrafo "Misurazioni su torace", per maggiori dettagli sul collegamento delle derivazioni.

Nel menù delle opzioni accedere alla voce  $\mathbb{S}$  e selezionare come segnale "derivazione toracica" (*chest lead*). Ritornare al menù iniziale, posizionare

il cursore sull'icona  $\bullet$  e premere il tasto  $\bullet$  (OK) per accedere alla schermata di preparazione alla misurazione mediante elettrodi esterni (4 derivazioni). Dopo 10 secondi compare la schermata di misurazione della derivazione toracica, come indicato nella figura 4.9. In questa modalità l'apparecchio può misurare e mostrare, secondo il posizionamento degli elettrodi, il segnale ECG della derivazione I, II o III, oltre che della derivazione toracica (V4).

### *4.3.2 misurazione mediante la derivazione degli arti*

Fare riferimento alla sezione 4.1, paragrafo "Misurazione sugli arti" per maggiori dettagli sul collegamento delle derivazioni.

Nel menù delle opzioni accedere alla voce  $\mathbb{R}^2$  e selezionare il segnale "derivazione degli arti" (limb lead). Ritornare al menù iniziale, portare

il cursore sull'icona  $\bullet$  e premere il tasto  $\bullet$  (OK) per accedere alla schermata di preparazione della misurazione mediante elettrodi esterni (4 derivazioni). Dopo 10 secondi compare la schermata di misurazione della derivazione degli arti, come indicato nella figura 4.10.

### informazioni di schermata:

- 1. "00: 00: 01": Tempo di misurazione.
- 2. "X1": "X1": Ampiezza nominale della forma d'onda; "X2": Ampiezza raddoppiata; "X4": Ampiezza quadruplicata.
- 3. "♥": Indicatore del battito cardiaco. Si illumina al pulsare del cuore.
- 4. "HR=65": Valore attuale della frequenza cardiaca. Viene mostrato solo durante l'utilizzo di derivazioni esterne. Se il segnale dell'ECG è scarso, il valore può mostrare "---".
- 5. **: Indicazione modalità "filtro potenziato".** Viene mostrato solo quando l'ampiezza della banda è impostata in modalità potenziata.
- 6. " $III$ " Stato della batteria.
- 7. "  $\sim$   $\mu$ " Forma d'onda dell'ECG.
- 8. "<sup>I</sup>" Segno corrispondente all'unità di misura di 1mV di ampiezza.
- 9. "Stato di avanzamento della misurazione"

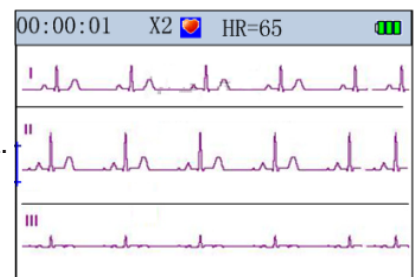

Figura 4.10 Misurazione della derivazione degli arti

# Funzionamento:<br>Durante la misurazione rapida mediante gli elettrodi integrati:

- Premere il tasto  $\triangleleft$  per ruotare la schermata di 90 $^{\circ}$  a sinistra:
- Premere il tasto  $\blacksquare$  (OK) o  $\blacksquare$  (INDIETRO) per arrestare la misurazione e ritornare alla schermata del menù iniziale. I dati riguardanti la misurazione non verranno salvati.

#### Durante la misurazione mediante derivazioni esterne:

- · L'apparecchio cesserà automaticamente ogni attività allo scadere del tempo di misurazione;
- Premere il tasto (OK) o  $\bar{\parallel}$  (INDIETRO) per arrestare la misurazione e ritornare alla schermata del menù iniziale. I dati riguardanti la misurazione non saranno salvati.

#### Note:

- Se la memoria è piena, l'apparecchio cesserà ogni attività e mostrerà il messaggio "Impossibile salvare i dati, memoria piena". Si consiglia di eliminare dati per liberare parte della memoria e permettere la misurazione.
- Se il livello della batteria è basso, l'icona il lampeggerà di rosso e l'apparecchio cesserà ogni attività. Comparirà il messaggio "Batteria scarica, misurazione interrotta, premere tasto indietro per uscire".
- Durante la misurazione si sentirà un "bip" regolare provenire dall'apparecchio.
- Durante la misurazione mediante derivazioni esterne, se l'opzione "Allarme frequenza cardiaca" ("HR alarm") è impostata su "ON" e il valore del battito cardiaco è oltre la soglia d'allarme, l'utente verrà avvisato con 3 brevi "bip" e il valore verrà evidenziato.
- Durante la misurazione rapida, se l'apparecchio non rileva il contatto degli elettrodi o il segnale è debole, non verrà calcolato il valore medio della frequenza cardiaca. Il risultato indicherà "segnale debole, ripetere la misurazione" e i dati non verranno salvati.
- Se gli elettrodi perdono il contatto con la pelle durante la misurazione rapida, l'apparecchio mostrerà il messaggio "segnale debole". Nel caso di misurazione mediante derivazioni esterne, il valore della frequenza cardiaca sarà indicato come "---".

## *4.4 analisi dei dati ed esiti di misurazione*

Al termine della misurazione, l'apparecchio analizzerà i risultati come indicato nelle figure 4.11, 4.12 e 4.13. Si rimanda all'appendice 2 per la descrizione dettagliata degli esiti.

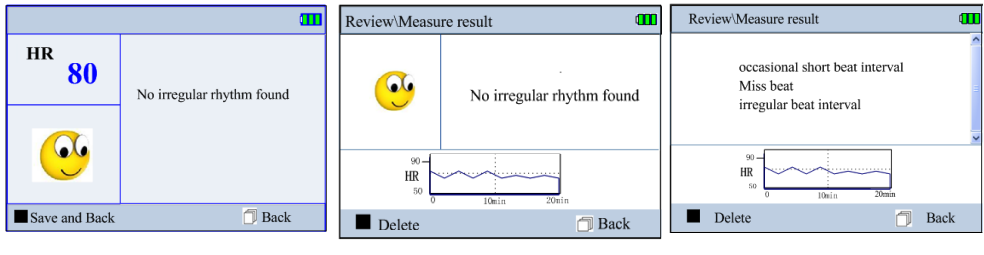

Figura 4.11 Nessuna irregolarità Misurazione rapida

Figura 4.12 Nessuna irregolarità Misurazione lunga

Figura 4.13 Irregolarità Misurazione lunga

1. In modalità di misurazione mediante derivazioni esterne i risultati vengono salvati automaticamente come indicato nelle figure 4.12 e 4.13. Premere il tasto  $(OK)$  o  $\Box$  (INDIETRO) per ritornare alla schermata del menù iniziale dopo aver visualizzato il risultato.

2. Dopo la misurazione rapida mediante

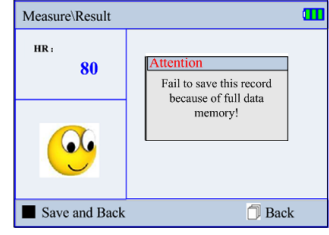

Figura 4.14

gli elettrodi integrati, l'apparecchio salverà automaticamente il risultato e mostrerà il messaggio "Risultato salvato con successo", come indicato nella figura 4.12. Premere il tasto  $\blacksquare$  (OK) o  $\bigcap$  (INDIETRO) per ritornare alla schermata del menù iniziale. In alternativa, trascorsi 6 secondi di inattività premere il tasto  $\Box$ (INDIETRO) per ritornare alla schermata del menù iniziale: i dati non verranno salvati.

### Note:

- 1. Indicazioni vocali per lo stato operativo e per il risultato della misurazione.
- 2. L'apparecchio è in grado di offrire 19 tipi diversi di risultato a seguito di una misurazione rapida; si rimanda all'appendice 2 per maggiori dettagli sugli esiti.
- 3. La memoria integrata mantiene i dati fino a 8 ore; a memoria piena l'apparecchio mostrerà il messaggio "memoria piena".
- 4. Durante la misurazione lunga mediante derivazioni esterne il risultato non verrà mostrato se si interrompe la misurazione.

## *Capitolo 5 analisi dElla Forma d'onda*

## *5.1 lista dei risultati*

Selezionare la voce sulla schermata del menù iniziale, quindi premere il tasto ■ (OK) per accedere alla schermata con la lista degli ID utenti, come indicati nella figura 5.1. Selezionare una cartella che contenga i dati per lo specifico ID, quindi premere nuovamente il tasto OK e l'apparecchio mostrerà una schermata come indicato nella figura 5.2.

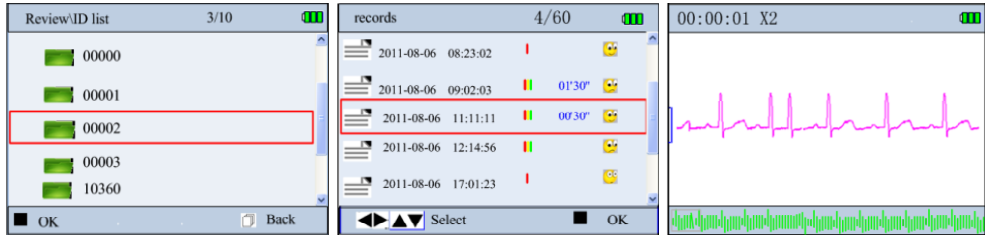

Figura 5.1 Visualizzazione forma d'onda/lista ID

Figura 5.2 Visualizzazione forma d'onda/ lista dati salvatia Figura 5.3 Visualizzazione - Misurazione rapida

### legenda delle icone:

- $\bullet$ : Assenza di irregolarità nel risultato della misurazione.
- : Presenza di irregolarità nel risultato della misurazione.
- $\bullet$ : Interferenze sulla forma d'onda o perdita di collegamento durante la misurazione.
- II: Misurazione sugli arti mediante elettrodi esterni (4 derivazioni)
- : Misurazione sul torace mediante elettrodi esterni (3 derivazioni)

:Misurazione rapida (mediante gli elettrodi integrati)

Nota: la lista degli ID mostra soltanto gli ID contenenti dati.

### *5.2 analisi della forma d'onda*

Nella lista dei dati salvati, selezionare un dato e premere il tasto  $\blacksquare$  (OK). La figura 5.3 mostra un esempio di dati da misurazione rapida, la figura 5.4 di dati da misurazione mediante derivazioni esterne.

#### Simboli di schermata:

- 1. " ~~~ Forma d'onda dell'ECG
- 2. "<sup>I</sup>": Simbolo corrispondente all'unità di misura di 1mV di ampiezza
- 3. " **Example:** ": Istantanea della forma d'onda
- 4. " $\Box$ ": Riquadro dello zoom della forma d'onda
- 5. " $\Box$ ": Simbolo che indica un segmento irregolare nella forma d'onda. Si rimanda all'appendice 2 per ulteriori dettagli.

Note: Il riquadro dello zoom contiene una porzione di forma d'onda pari a 3-4 secondi.

- Per la misurazione rapida mediante gli elettrodi integrati, la schermata analizzerà automaticamente il dato di riferimento semplicemente premendo il tasto ■ (OK). Una nuova pressione del tasto interromperà l'azione di analisi; per scorrere manualmente lungo la forma d'onda premere  $\triangle$  oppure  $\triangleright$ . Al termine dell'analisi premere il tasto  $\blacksquare$  (OK) per spostare la misurazione nella schermata dei risultati, come indicato nella figura 5.5, quindi premere nuovamente per visualizzare "Eliminare dati?", come indicato nella figura 6.6. È ora possibile cancellare i dati di questa misurazione.
- Per le misurazioni mediante derivazioni esterne (derivazione toracica e derivazione degli arti) la schermata mostrerà 5 linee di forma d'onda compressa; ogni linea contiene una porzione di 30 secondi, come indicato

nella figura 5.4. Premere  $\triangle$  oppure  $\triangleright$  per spostarsi nel riquadro grigio dello zoom, quindi premere  $\blacksquare$  (OK) per ingrandire la forma d'onda al suo interno. Le schermate di analisi della derivazione toracica e della derivazione degli arti sono rispettivamente come nelle figure 5.7 e 5.8.

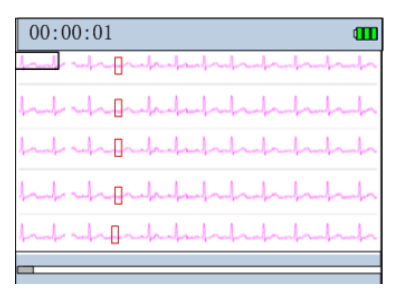

Figura 5.4 Analisi - Elettrodi esterni

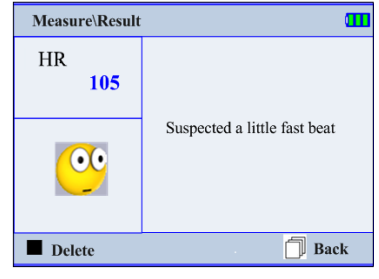

Figura 5.5

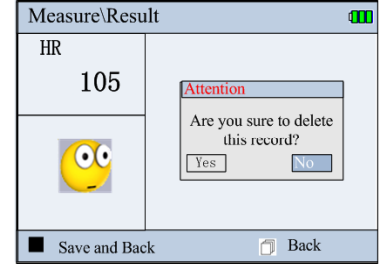

Figura 5.6

đТ

Nelle schermate corrispondenti alle figure 5.7, 5.8 e 5.9, premere il tasto (OK) per visualizzare l'esito per l'ID di riferimento, come indicato nelle figure 5.10 e 5.11. Nella schermata dei risultati è possibile eliminare i dati specifici premendo nuovamente il tasto ■ (OK).

#### Note:

- Nella schermata di visualizzazione della derivazione degli arti, premere i tasti  $\triangle$  oppure  $\nabla$  per passare dal segnale a canale singolo a quello a tre canali e viceversa. Eventuali irregolarità presenti nella frequenza cardiaca verranno prontamente evidenziate nella schermata di visualizzazione con un triangolo rovesciato sui segmenti interessati, come indicato nella figura 5.9.
- Per le misurazioni mediante derivazioni esterne, l'assenza di irregolarità verrà indicata sulla schermata con un'icona sorridente e il messaggio "Nessuna irregolarità rilevata", come indicato nella figura 5.10. Nella parte bassa della stessa schermata verrà mostrata una porzione di forma d'onda pari a 20 minuti; per spostarsi nella pagina successiva premere i tasti  $\triangle$  oppure  $\triangleright$ . In presenza di irregolarità la schermata evidenzierà la descrizione, come indicato nella figura 5.11.

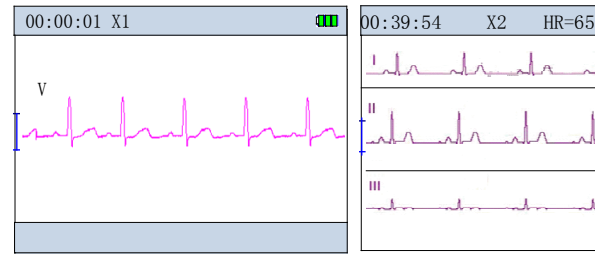

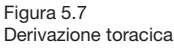

Figura 5.8 Nessuna irregolarità nella derivazione degli arti

No irregular rhythm found

 $\Box$  Back

m

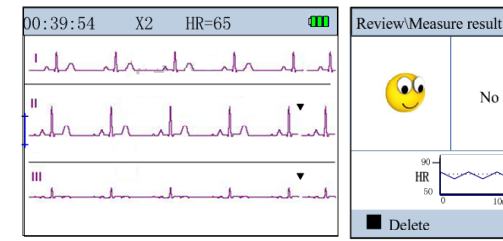

Figura 5.9 Irregolarità rilevata nella derivazione degli arti

Figura 5.10 Nessuna irregolarità rilevata misurazione mediante derivazioni esterne

 $\bullet$ 

HR

Figura 5.11 Irregolarità rilevata misurazione mediante derivazioni esterne

Review\Measure result

Miss heat

 $90 -$ 

 $\rm{HR}$ 

 $\blacksquare$  Delete

occasional short beat interval

irregular beat interval

Œ

Back n.

## *C ap i to lo 6 GESTIONE DEI DATI*

Scegliere l'icona "Memoria" nel menù iniziale, quindi premere il tasto ■ (OK) per accedere alla schermata di gestione dati, come indicato nella figura 6.1.

## *6 . 1 s ta to di m e m o ria*

Nella schermata di gestione dati scegliere "Statistiche", quindi premere il tasto ■ (OK) per accedere alla schermata dello stato di memoria, come indicato nella figura 6.2.

### *6 . 2 Elim in a zio n e id*

Nella schermata di gestione dati scegliere "Elimina", quindi premere il tasto ■ (OK) per accedere alla schermata con la lista degli ID, come indicato nella figura 6.3. Utilizzare i tasti direzionali per scegliere l'ID interessato, quindi premere il tasto ■ (OK) per portare in rilievo due diverse situazioni:

1. Se l'ID di riferimento non contiene dati in memoria e si tratta di nuovo ID, è sufficiente premere il tasto ■ (OK) per visualizzare il messaggio "Eliminare ID?" e premerlo nuovamente per procedere.

Nota: i numeri ID dallo 00000 allo 00004 sono riservati e non possono essere eliminati; l'apparecchio visualizzerà il messaggio "Questo ID non può essere eliminato".

2. Se l'ID di riferimento contiene dati in memoria, premere il tasto ■ (OK) per accedere alla schermata con la lista dei dati, come indicato nella figura 6.4. La schermata mostrerà la data e l'ora

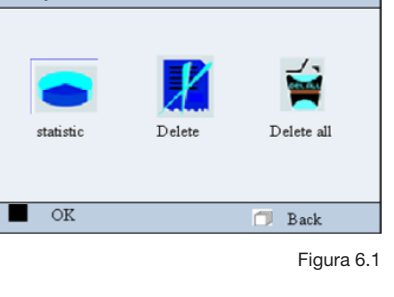

Memory

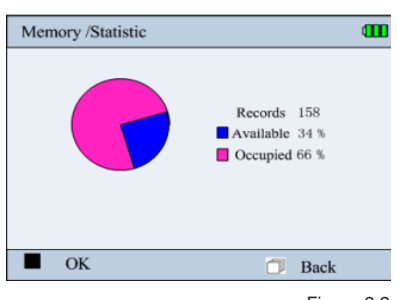

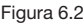

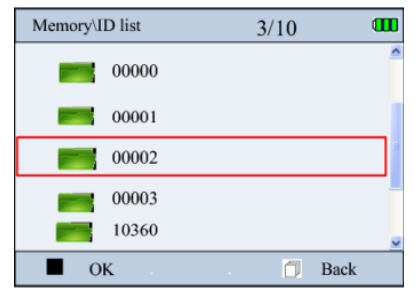

Figura 6.3

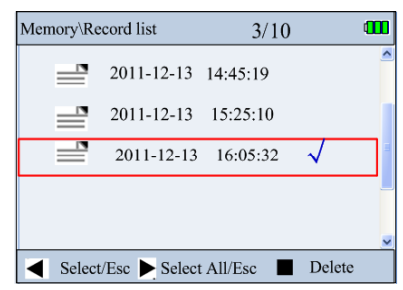

m

Figura 6.4

di tutti i salvataggi per quell'ID. Premere il tasto direzionale  $\triangle$  per scegliere l'ID (premerlo nuovamente per cancellare la selezione): sulla schermata verrà evidenziato col simbolo √. Premere il tasto direzionale per selezionare tutti i dati salvati sotto quell'ID (premerlo nuovamente per cancellare la selezione): sulla schermata verranno evidenziati col simbolo  $\sqrt{ }$ . Premere infine il tasto  $\blacksquare$  (OK) per procedere con l'eliminazione.

Nota: La lista ID mostra tutti i numeri ID, anche quelli privi di dati salvati.

## *6.3 Eliminazione totale*

Nel menù di gestione dati selezionare con i tasti direzionali la voce "Eliminazione totale", quindi premere il tasto ■ (OK) per procedere con l'eliminazione totale dei dati salvati in memoria.

## *6.4 Caricamento dei dati*

Al termine della misurazione, selezionare nel menù di gestione dati la voce "caricare dati" per accedere alla schermata di caricamento dati, come indicato nella figura 6.5. Da qui è possibile trasmettere dati e descrizioni dei risultati al computer mediante un cavo PC-80D. Per dettagli sullo svolgimento si rimanda alla sezione apposita.

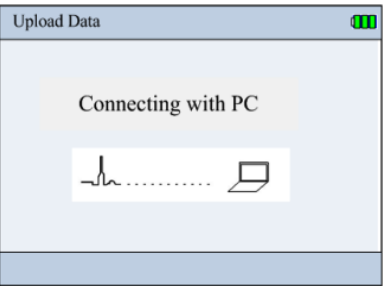

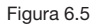

## **Capitolo 7 IMPOSTAZIONI OPZIONI DI MISURAZIONE**

Nella schermata del menù iniziale selezionare la voce "Opzioni", quindi premere il tasto (OK) per accedere alle impostazioni dei parametri opzionali, come indicato nella figura 7.1.

#### informazioni di schermata:

• ID: mostra uno specifico ID oppure "Nuovo ID". Possono essere creati fino

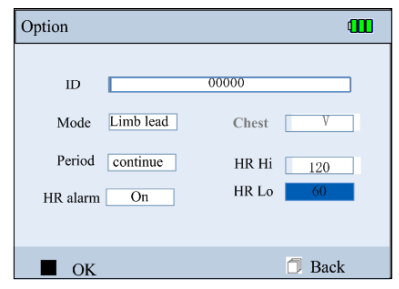

Figura 7.1

a 100 ID; al momento della creazione di un nuovo ID possono essere inseriti fino a 30 caratteri. L'ID di default è 00000 e i numeri dallo 00000 allo 00004 (numeri di fabbrica) sono riservati e non possono essere eliminati.

- Modalità: valido solo per misurazione mediante derivazioni esterne, è possibile scegliere tra "Derivazione degli arti" (elettrodi esterni, 4 derivazioni) e "Derivazione toracica" (elettrodi esterni, 3 derivazioni). Queste modalità sono da intendersi per uso medico professionale; per l'utilizzo non professionali si consiglia la misurazione rapida mediante gli elettrodi integrati. L'impostazione di default visualizzata è "Derivazione degli arti".
- Derivazione toracica: in modalità "derivazione toracica" questa voce viene resa disponibile e l'impostazione di default visualizzata è "V". Per qualsiasi modifica selezionare la sigla della derivazione (V1-V6) dal menù a tendina.
- Durata: a scelta tra "30sec", "1min", "5min", "10min", "30min" e "continua". L'impostazione di default è "continua".
- allarme frequenza cardiaca: a scelta tra "ON" e "OFF". L'impostazione di default è "ON".
- Frequenza cardiaca alta/bassa: oscilla tra i 35bpm e i 240 bpm; il valore di default è 120 bpm. L'allarme per il limite della frequenza cardiaca è impostato a 30 bpm per la bassa e 235 per la frequenza alta; il valore di default è 60 bpm.

### Modo d'uso:

- 1. Premere i tasti direzionali  $\triangleleft$ ,  $\triangleright$ ,  $\blacktriangledown$  oppure  $\blacktriangle$  per muovere il cursore sulla schermata.
- 2. Premere il tasto  $(OK)$  per confermare la scelta e accedere alle impostazioni dei parametri corrispondenti.
- 3. Premere il tasto direzionale  $\blacktriangledown$  oppure  $\blacktriangle$  per regolare i valori dei parametri.
- 4. Premere il tasto (OK) per confermare la scelta; nel caso non si voglia regolare i valori oppure l'impostazione sia completata, premere il tasto (INDIETRO).

## *7.1 Creazione nuovo id*

Nel menù "Opzioni" scegliere "Nuovo ID" dal menù a tendina ID, come indicato nella figura 7.2.

### Modo d'uso:

- 1. Premere i tasti direzionali  $\langle \cdot, \cdot \rangle$ ,  $\blacktriangledown$  oppure  $\blacktriangle$  per muovere il cursore sulla schermata.
- 2. Premere il tasto  $(OK)$  per confermare la scelta di numeri e lettere.

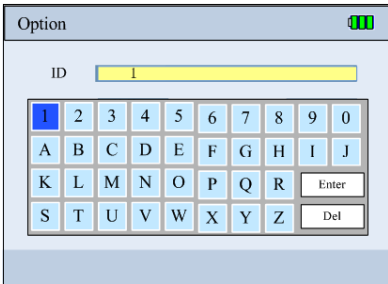

3. Premere i tasti direzionali  $\triangleleft$ ,  $\triangleright$ ,  $\blacktriangledown$  oppure  $\blacktriangle$  per muovere il cursore sulla voce "Invio", quindi premere il tasto  $\blacksquare$  (OK) per confermare.

Durante l'inserimento del numero ID è possibile spostare il cursore sulla voce "Elimina" per modificare numeri e lettere. Al raggiungimento dei 30 caratteri consentiti il cursore si sposterà automaticamente su "Invio".

## *Capitolo 8 imPostazioni di sistEma*

Nella schermata del menù iniziale selezionare la voce "Impostazioni", quindi premere il tasto ■ (OK) per accedere alle impostazioni di sistema, come indicato nella figura 8.1.

- 1. Premere i tasti direzionali  $\triangleleft, \triangleright, \blacktriangledown$  oppure  $\blacktriangle$  per muovere il cursore sulla schermata.
- 2. Premere il tasto (OK) per confermare la scelta e accedere alle impostazioni dei parametri corrispondenti.
- 3. Premere i tasti direzionali  $\triangle$ .  $\triangleright$ .  $\blacktriangledown$  oppure  $\blacktriangle$  per regolare i valori dei parametri.
- 4. Premere il tasto  $(OK)$  per confermare la scelta; nel caso non si voglia regolare i valori oppure l'impostazione sia completata, premere il tasto (INDIETRO).

## *8.1 audio*

Nella schermata del menù impostazioni di sistema selezionare la voce "Volume" per accedere alle impostazioni audio, come indicato nella figura 8.2.

- Bip: muovere l'icona a scorrimento per regolare il volume dell'avviso acustico. Se l'icona è interamente a sinistra, l'avviso viene automaticamente disabilitato.
- Voce: muovere l'icona a scorrimento per regolare il volume della voce da minimo (sinistra) a massimo (destra).

## *8.2 luminosità*

Regolare la luminosità mediante i tasti direzionali. La schermata comparirà come indicato nella figura 8.3.

### *8.3 data/ora*

La schermata comparirà come indicato nella figura 8.4.

- 1. Premere i tasti direzionali  $\triangleleft$ .  $\triangleright$ .  $\blacktriangledown$  oppure  $\blacktriangle$  e il tasto  $\blacktriangleright$  (OK) per selezionare la data e l'ora desiderate.
- 2. Premere i tasti direzionali  $\nabla$  oppure  $\blacktriangle$  per regolare l'ora.
- 3. Premere il tasto  $(OK)$  per confermare la scelta; nel caso non si voglia regolare i valori oppure l'impostazione sia completata, premere il tasto (INDIETRO).

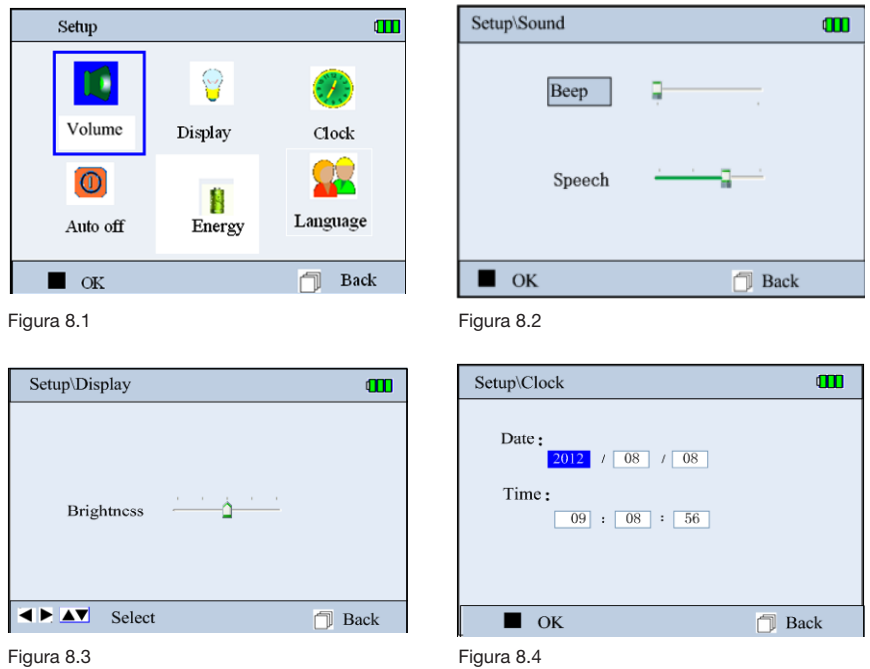

## *8.4 autospegnimento*

La schermata dell'autospegnimento appare come indicato nella figura 8.5. Premere i tasti direzionali  $\langle \cdot, \cdot \rangle$ .  $\blacktriangledown$  oppure  $\blacktriangle$  per regolare l'autospegnimento. Premere il tasto (INDIETRO) a impostazione ultimata.

### *8.5 risparmio energetico*

La schermata del risparmio energetico appare come indicato nella figura 8.6. Premere i tasti direzionali  $\triangleleft$ ,  $\triangleright$ ,  $\blacktriangledown$  oppure  $\blacktriangle$  per regolare l'entrata in funzione, quindi premere il tasto  $\hat{\mathbb{I}}$  (INDIETRO) a impostazione ultimata. In modalità risparmio energetico la schermata apparirà più scura.

Per uscire dalla modalità risparmio energetico è sufficiente premere un tasto qualsiasi. Allo spegnimento dell'apparecchio questa modalità si interrompe automaticamente.

## *8.6 lingua*

Spostarsi coi tasti direzionali  $\triangleleft$ ,  $\triangleright$ ,  $\blacktriangledown$  oppure  $\blacktriangle$  nella schermata indicata nella figura 8.1 per selezionare l'icona della lingua, quindi premere il tasto (OK) per selezionare la lingua, come indicato nella figura 8.7.

Le lingue disponibili sono "cinese in grafia semplificata", "cinese in grafia tradizionale" e "inglese".

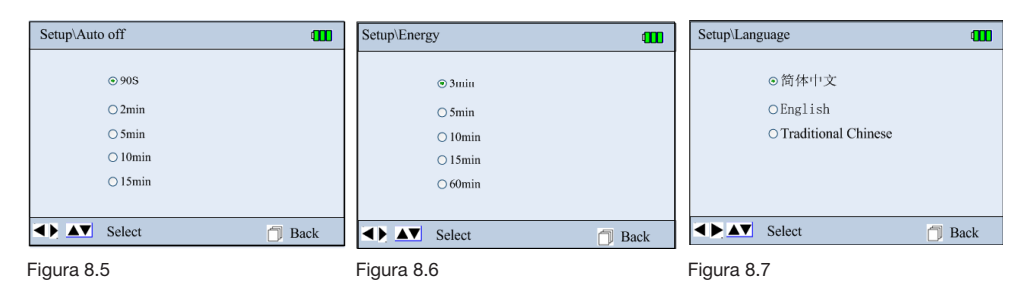

## *Capitolo 9 aiuto*

Nella schermata del menù iniziale selezionare "Aiuto", quindi premere il tasto (OK) per accedere alla schermata d'aiuto. È possibile scegliere tra "FAQ", "Istruzioni" e "Info ECG".

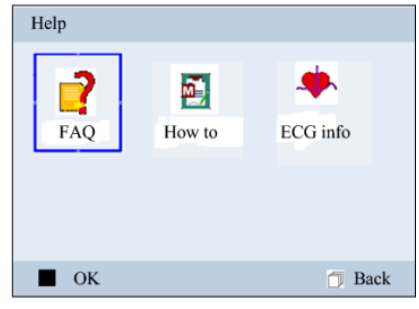

## *Capitolo 10 notE tECniChE*

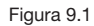

## *10.1 misurazione mediante ECG*

- 1. Canali di amplificazione: 3.
- 2. Segnali: 3 elettrodi integrati oppure elettrodi su derivazioni esterne (a 3 o 4 cavi).
- 3. Selezione derivazione e metodi di misurazione: Misurazione rapida mediante gli elettrodi integrati; misurazione mediante elettrodi

su derivazioni esterne a 3 cavi (canale singolo per prima, seconda e terza derivazione) o a 4 cavi (3 canali contemporanei per prima, seconda e terza derivazione).

- 4. Larghezza di banda ECG: 0.05 Hz 40 Hz (Modalità potenziata), 0.5Hz - 40Hz (Modalità normale).
- 5. Livello di rumore interno: ≤30 μVp-p
- 6. Variazione della frequenza cardiaca: 30 bpm 240 bpm
- 7. Accuratezza nella misurazione della frequenza cardiaca:  $\pm$  2bpm o ± 2% a seconda del valore più alto.
- 8. Dimensioni sullo schermo: 5.0 mm/mV ±10%
- 9. Rapporto di reiezione di modo comune (CMRR): ≥60 dB
- 10. Velocità di scorrimento forma d'onda: 20 mm/s ±10%
- 11. Anello di corrente: ≤ 0.1 µA
- 12. Impedenza d'ingresso: ≥5 MΩ(ingresso unico)
- 13. Corrente di compensazione massima CC: ± 300 mV

## *10.2 alimentazione*

Batterie: 4 batterie AA alcaline (o 4 batterie AA ricaricabili al nichel-metallo idruro)

ingresso cavo CC: 5.0V/1.0A; adattatore di voltaggio integrato AC: 100 – 240 V, 50/60 Hz

Autospegnimento: impostabile da 90 secondi a 15 minuti. Soglia di indicazione di batteria scarica: 4.4 V +/± 0.2 V.

## *10.3 Classificazione*

Tipo di protezione contro shock elettrici: Potenziato internamente. Grado di protezione contro shock elettrici: Parte applicata tipo BF Grado di protezione contro infiltrazioni d'acqua o altri liquidi: Nessuna protezione.

Compatibilità elettromagnetica: Gruppo I, Classe B

## *10.4 schermo*

LCD a colori Dimensioni: 70.08 mm x 52.56 mm.

## *10.5 memoria dati*

I dati salvati possono essere caricati sul computer mediante cavi appositi forniti dal produttore.

### *10.6 dimensioni e peso*

Dimensione: 130 mm (lung.)  $\times$  98 mm (largh.)  $\times$  36 mm (alt.) Peso: 400 g (senza batterie)

## *10.7 note aggiuntive*

- 1. Funzione di soppressione di interferenza elettromagnetica: assente.
- 2. Protezione contro la scarica di defibrillazione: assente.
- 3. Rivelatore di respirazione o scollegamento e soppressore di rumore: la corrente di dispersione ausiliaria è inferiore a 0.1 uA.
- 4. Calcolo della frequenza cardiaca media al minuto: gli ultimi 8 intervalli R-R calcolati sull'oscillazione della frequenza cardiaca media.
- 5. Velocità di aggiornamento schermata: 1 volta al secondo.
- 6. Durata della batteria: 4 batterie AA alcaline possono durare oltre 2 ore. 4 batterie ricaricabili al nichel-metallo idruro (con capacità di almeno 2200 mAH) possono durare oltre 8 ore.
- 7. Corrente di compensazione massima CC: ± 300 mV

## **Capitolo 11 MANUTENZIONE**

- 1. Cambiare le batterie all'illuminarsi della spia di avviso.
- 2. Pulire l'elettrodo di metallo con alcool medico quando il segnale di misurazione risulta troppo debole.
- 3. Asciugare la superficie dell'elettrodo con un panno pulito o lasciarla asciugare all'aria.
- 4. Estrarre le batterie se si prevede di non utilizzare l'apparecchio per diverso tempo.
- 5. Limiti di conservazione:

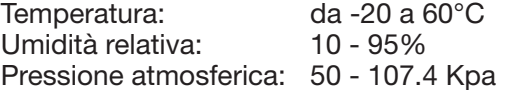

- 6. In presenza di indicazioni di danno riguardanti il funzionamento del monitor non utilizzare l'apparecchio per il monitoraggio del paziente e contattare il rivenditore locale della nostra società per la risoluzione di qualsiasi problema: il nostro obiettivo è offrirle il meglio per ogni situazione.
- 7. La manutenzione è indispensabile per prolungare la funzionalità degli elettrodi: oltre alla loro pulizia si consiglia di proteggerli dai raggi ultravioletti e di non farli entrare in contatto con oggetti ruvidi.
- 8. Mantenere al riparo da sostanze corrosive o esplosive, da temperature eccessivamente alte/basse e dalla condensa.
- 9. Smettere di utilizzare l'apparecchio se bagnato o umido.
- 10.Attendere qualche istante prima di utilizzare l'apparecchio quando passa da un ambiente freddo a uno caldo e umido.
- 11.Non utilizzare mai materiali taglienti sui tasti del pannello frontale.
- 12.Non immergere l'apparecchio in sostanze liquide. Non spruzzarvi direttamente alcun tipo di sostanza liquida.
- 13.L'apparecchio è pensato per durare 5 anni: una corretta manutenzione garantisce la più completa funzionalità durante questo periodo.

## *Capitolo12 risoluzionE dEi ProblEmi*

#### L'apparecchio non si accende.

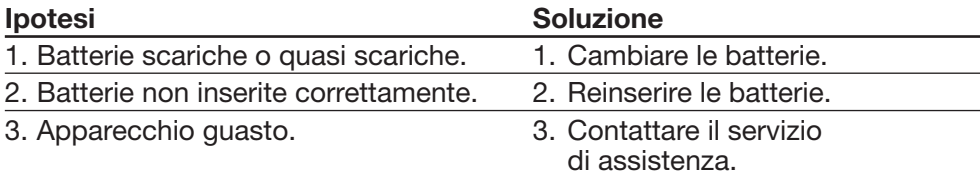

#### *l'apparecchio non riesce a misurare la frequenza cardiaca.* Ipotesi soluzione in controlle soluzione di Soluzione

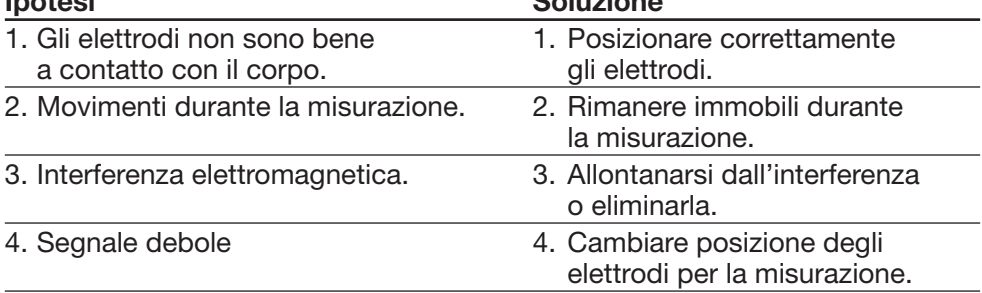

#### *Escursione della forma d'onda / forma d'onda molto irregolare / la schermata riporta "Contatto?" nonostante la forma d'onda compaia sulla schermata.*

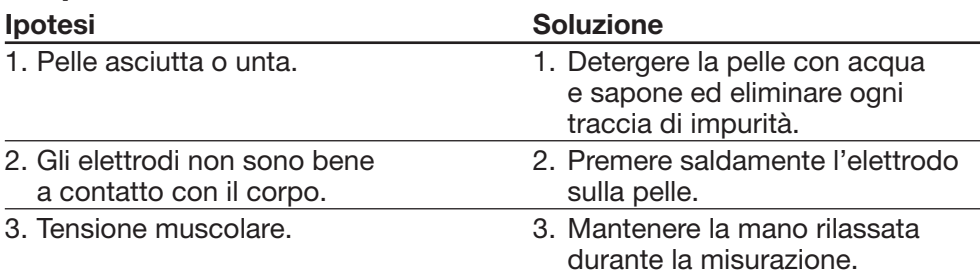

## *Capitolo 13 tabElla dEi simboli*

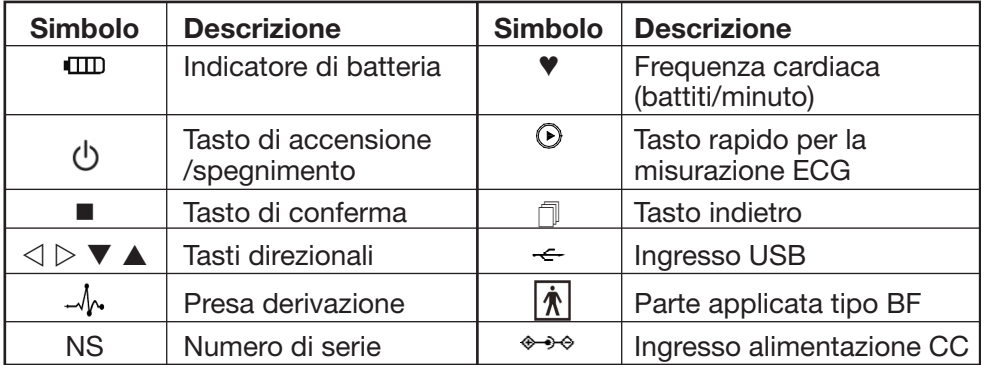

## *appendice 1 mEtodi di misurazionE addizionali*

- Modo di utilizzo degli elettrodi a pinza: pulire gli elettrodi mediante un panno umido, inserire i derivazioni nella relativa presa e successivamente alla pinza, quindi tenerla nella corretta posizione per la misurazione.
- Modo di utilizzo per gli elettrodi a ventosa: spremere la ventosa con una mano e applicare la parte in metallo sulla pelle.

1. Misurazione della derivazione degli arti (posizione sul torace)

Queste istruzioni sono valide per la misurazione lunga con segnali ECG di prima, seconda e terza derivazione. Gli elettrodi in uso sono di tipo adesivo.

Posizionamento degli elettrodi (come indicato nella figura 1):

- R (rosso): sotto la clavicola, vicino alla spalla destra;
- L (giallo): sotto la clavicola, vicino alla spalla sinistra;
- F (verde): sulla parte bassa dell'addome, a sinistra;
- N (nero): sulla parte bassa dell'addome, a destra.

#### 2. Misurazione della derivazione toracica (posizione sul torace)

- R (rosso): sotto la clavicola, vicino alla spalla destra;
- L (giallo): sotto la clavicola, vicino alla spalla sinistra;
- F (verde): sul torace, come indicato nella figura 2 (posizioni V1-V6 opzionali); N (nero): non utilizzato.
- 

#### 3. Misurazione della derivazione toracica (elettrodi a pinza e a ventosa)

- R (rosso): all'interno del braccio sinistro (tra il polso e il gomito);
- L (giallo): all'interno del braccio destro (tra il polso e il gomito);
- F (verde): sul torace, come indicato nella figura 3 (posizioni V1-V6 opzionali)
- N (nero): non utilizzato.

Figura 1 - Derivazione degli arti (posizionamento sul torace)

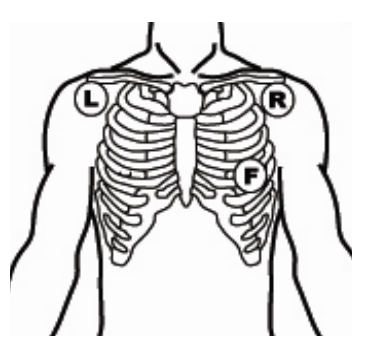

Figura 2 - Derivazione toracica (posizionamento sul torace)

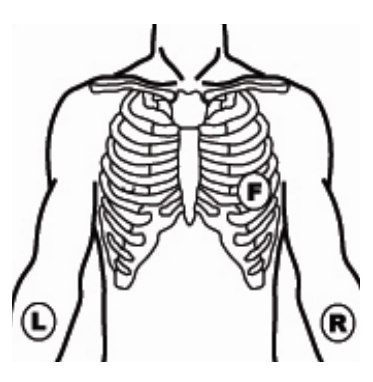

Figura 3 - Derivazione degli arti (posizionamento sul torace)

#### 4. Posizionamento dell'elettrodo V (verde) durante la misurazione della derivazione toracica:

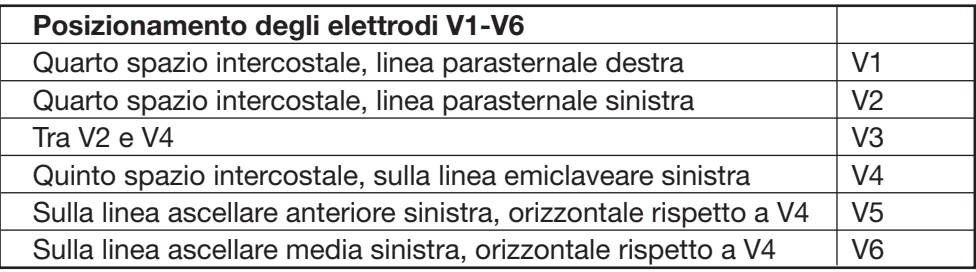

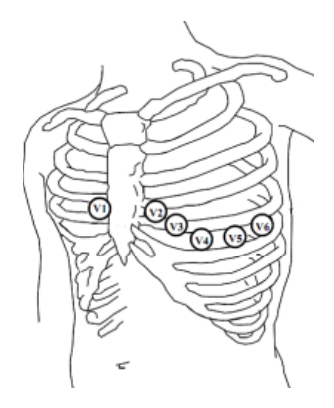

Figura 4 - Posizione dell'elettrodo V (verde) sul torace

## **Appendice 2 ESITI DI MISURAZIONE**

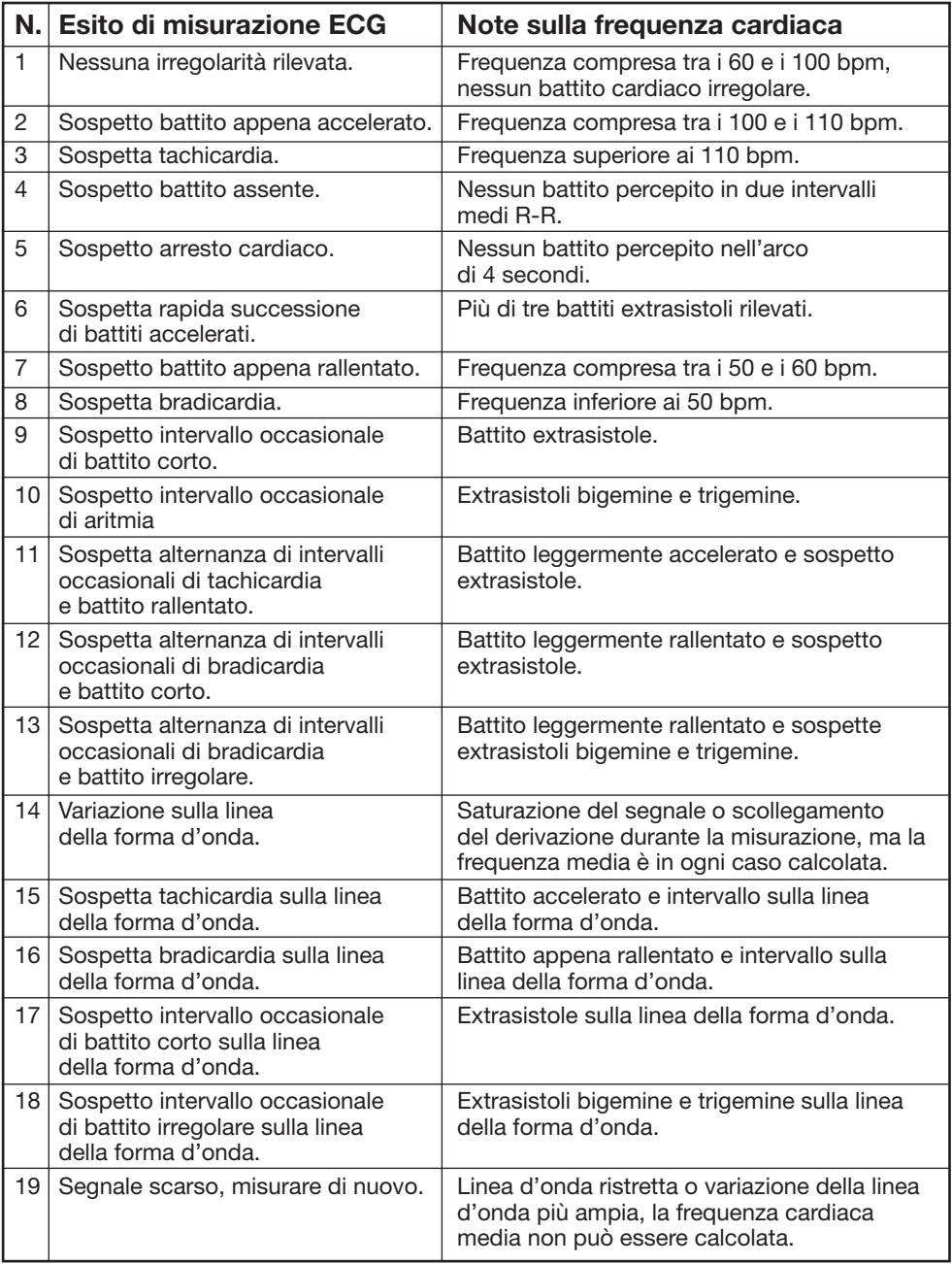

## *appendice 3 inFormazioni GEnErali sull'ECG*

#### Ritmo sinusale regolare:

in condizioni sinusali, il nodo senoatriale conferma il battito regolare del cuore e il ritmo normale. Per essere regolare la frequenza cardiaca deve oscillare tra le 60 e le 100 volte al minuto. L'onda P è normale ed è costantemente seguita da un complesso QRS. Il tratto P-R è

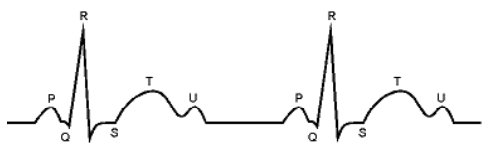

P wave: Atrium excitement ORS wave: Ventricles excitement T wave: the reversion of Ventricles excitement

> Figura 1 - Forma d'onda ECG regolare

compreso tra 0,12 e 0,20 secondi; il complesso QRS tra 0,06 e 0,10 secondi. Nessuna attività ectopica durante l'ECG. Sintomo: ritmo sinusale, frequenza cardiaca tra 60 e 100 bpm. indicazioni: normale.

#### *anomalie sulla forma d'onda ECG:*

• Tachicardia: il battito cardiaco accelera. Viene determinata dal ritmo del cuore e una frequenza cardiaca superiore a 100 volte al minuto è considerata tachicardia. L'esito "Sospetta tachicardia" da parte dell'apparecchio

Figura 2 - Tachicardia

può essere segnale di tachicardia esistente. Sintomo: frequenza cardiaca superiore a 100 bpm. Indicazioni: può presentarsi in condizioni di affaticamento o stress, nei fumatori e in soggetti che abusano di vino, caffè, tè, ecc. Patologia: anemia, ipertiroidismo, ipossia sanguigna, miocardite, ipocalemia, febbre, influsso di alcune sostanze mediche (atropina, epinefrina, ecc)

Consiglio: recarsi in ospedale se dovuta a condizioni patologiche.

• Bradicardia: il battito cardiaco rallenta. Viene determinata dal ritmo del cuore e una frequenza cardiaca inferiore a 60 volte al minuto è considerata bradicardia. L'esito "Sospetta bradicardia" da parte dell'apparecchio può essere segnale di bradicardia esistente.

Figura 2 - Tachicardia

Sintomo: frequenza cardiaca inferiore a 60 bpm.

Indicazioni: può presentarsi in condizioni di sonnolenza, negli atleti (o negli iperattivi a livello sportivo), negli anziani e in soggetti con patologie legate al nervo vago.

Patologia: sindrome del seno malato, cardiopatia ischemica, cardiomiopatia, ipertensione intercraniale, ipocalemia cronica, bassa temperatura, periodo di convalescenza a seguito di un'infezione acuta o dopo l'utilizzo di alcune medicine quali la digitale.

Consiglio: consultare un medico se dovuta a condizioni patologiche.

• Extrasistole: viene determinato quando in un soggetto sano il complesso QRS compare prematuramente rispetto al previsto ed è seguito da una pausa compensatoria. L'esito "Sospetto intervallo occasionale di battito corto"

Figura 4 - Extrasistole

può essere segnale di extrasistole esistente.

Per "extrasistole" si intende una contrazione prematura del muscolo rispetto al regolare andamento del ritmo cardiaco.

Generalmente ogni intervallo di battito è regolare, ma l'extrasistole contravviene a questa regola e il battito prematuro è seguito da un lungo intervallo; il fenomeno di un battito prematuro tra due battiti cardiaci prende il nome di "inserimento battito prematuro". L'esito "battito precoce" può essere segnale di battito prematuro.

A seconda delle diverse posizioni originarie si distingue tra contrazione atriale prematura, contrazione nodale prematura e contrazione ventricolare prematura (PVC), che deve essere visionata da specialisti.

Sintomo: il battito cardiaco presenta un'aritmia dove il cuore batte improvvisamente per poi fermarsi un istante. Alcuni soggetti presentano palpitazioni, altri non rilevano sintomi.

Indicazione: Il battito prematuro può presentarsi occasionalmente in soggetti sani senza sintomi distinti o talvolta con palpitazioni.

Si presenta in situazioni di affaticamento, ansia, insonnia, nei soggetti fumatori e a seguito di un abuso di vino, caffè, tè, ecc. È guaribile senza l'utilizzo di farmaci; tuttavia, in presenza di extrasistoli ripetute, continue o multifocali si consiglia di rivolgersi quanto prima a un medico, poiché indice di malattia cardiovascolare.

Consiglio: L'effettiva presenza di un battito prematuro deve essere confermato da uno specialista, pertanto si consiglia di memorizzare preventivamente l'immagine nell'apparecchio e mostrarla al medico al momento della consultazione, così che possa riconoscere l'entità del battito prematuro (contrazione atriale prematura, contrazione nodale prematura, contrazione ventricolare prematura o battito prematuro multifocale) e consigliare una terapia adeguata.

sintomi del paziente: il battito regolare è seguito da un battito prematuro.

#### • Extrasistole bigemina:

è un tipo di contrazione ventricolare prematura (PVC) in cui un battito normale è accoppiato a un battito prematuro. Accade talvolta anche nelle contrazioni atriali, raramente nelle contrazioni nodali. indicazione: la PVC si verifica di frequente. Consiglio: consultare un medico.

#### • Extrasistole trigemina:

è un tipo di contrazione ventricolare prematura (PVC) in cui due battiti normali sono seguiti da un battito prematuro. Se questo tipo di extrasistole compare tre volte di seguito, consultare un medico al più presto. Indicazione: la PVC si verifica di frequente.

Consiglio: consultare un medico.

• Ciclo corto di tachicardia: la PVC compare più di tre volte di seguito. Il battito cardiaco è regolare, ma inizia e si arresta improvvisamente.

A seconda della diversa posizione originaria si distingue tra tachicardia ventricolare parossistica e tachicardia sopraventricolare parossistica (che necessita dell'intervento di uno specialista).

1. Tachicardia ventricolare parossistica: causata da una PVC. Frequenza cardiaca superiore a 140 bpm.

Indicazione: comune nei pazienti affetti da cardiopatie, può causare fibrillazione nei casi più gravi (necessaria la consultazione di un medico). Consiglio: memorizzare preventivamente l'immagine nell'apparecchio e mostrarla al medico al momento della consultazione.

2. Tachicardia sopraventricolare parossistica: viene causata da contrazione atriale prematura o contrazione nodale prematura. Frequenza cardiaca superore a 180 bpm.

Figura 5 - Extrasistole bigemina

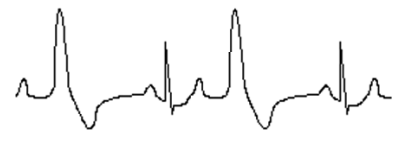

Figura 6 - Extrasistole trigemina

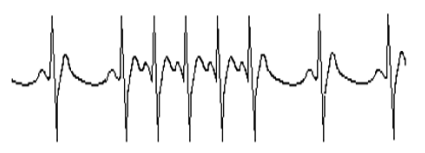

Figura 7 - Tachicardia

Indicazione: comune nei pazienti sani a seguito di respirazione profonda, tachipnea, cambi di posizione, deglutizione, collera. Si verifica anche in presenza di cardiopatie quali la Sindrome di Wolff-Parkinson-White, cardiopatia reumatica, cardiopatia coronarica, cardiomiopatia, cardiopatia congenita, oppure come reazione a farmaci (ad esempio tossicosi da digitale, ecc).

Consiglio: in caso di episodi frequenti consultare un medico quanto prima